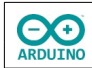

Das Programm würfelt auf Tasterdruck eine Zahl zwischen 1 und 6, simuliert im OLED-Display durch die Anzeige schnell aufeinander folgender zufälliger Ergebnisse den Würfelvorgang und zeigt anschließend die gewürfelte Zahl an.

Damit die Würfelaugen gut sichtbar angezeigt werden, ist das OLED um 90° nach rechts gedreht.

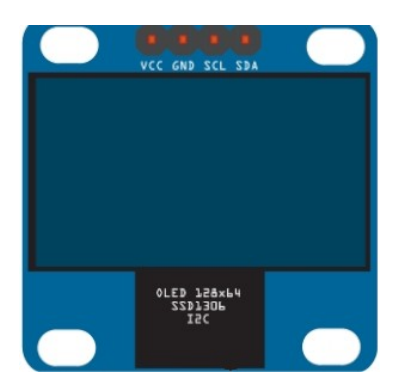

OLED-Displays (Organic Light Emitting Diode) benötigen im Unterschied zu LCDs keine Hintergrundbeleuchtung, sie leuchten selbst. Eine OLED besteht aus zwei Elektroden, von denen mindestens eine transparent sein muss**.** Im Zwischenraum befinden sich organische Halbleiterschichten aus natürlichen Farbstoffen.

Die organischen Schichten leuchten, wenn sie von Gleichstrom durchflossen werden.

Basis der Technik ist die Entdeckung der Elektrolumineszenz: ein Festkörper wird durch Anlegen einer elektrischen Spannung dazu angeregt Licht zu erzeugen.

Die gebräuchlichsten Formate der Displays sind 0,96 Zoll und 1,3 Zoll. Sie unterscheiden sich beim verwendeten Chip:

0,96 Zoll Chipsatz SSD1306

1,3 Zoll Chipsatz SH1106

Das Programm würfelt auf Tasterdruck eine Zahl zwischen 1 und 6, simuliert im OLED-Display den Würfelvorgang und zeigt anschließend die gewürfelte Zahl an.

So sieht es aus:

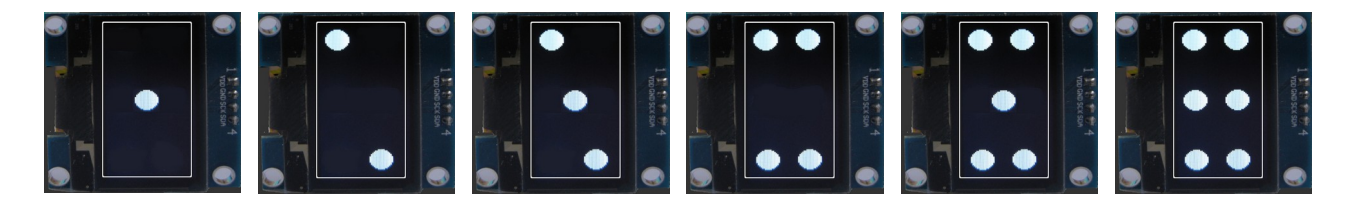

#### **Benötigte Bauteile:**

- Berührungssensor
- OLED-Display 1,3 Zoll/0,96 Zoll
- Leitungsdrähte

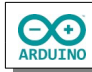

Baue die Schaltung auf.

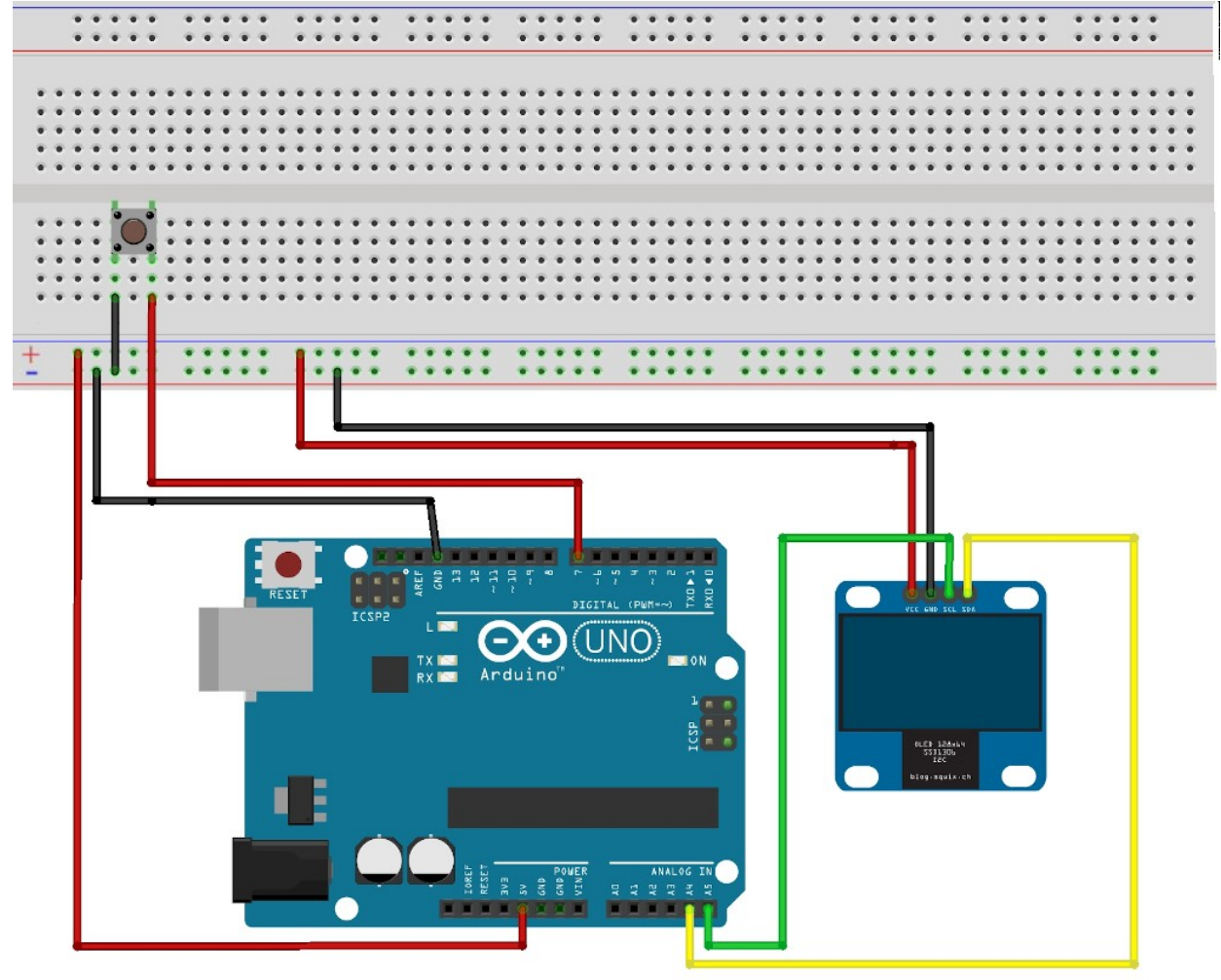

fritzing

#### **Benötigte Bibliotheken:**

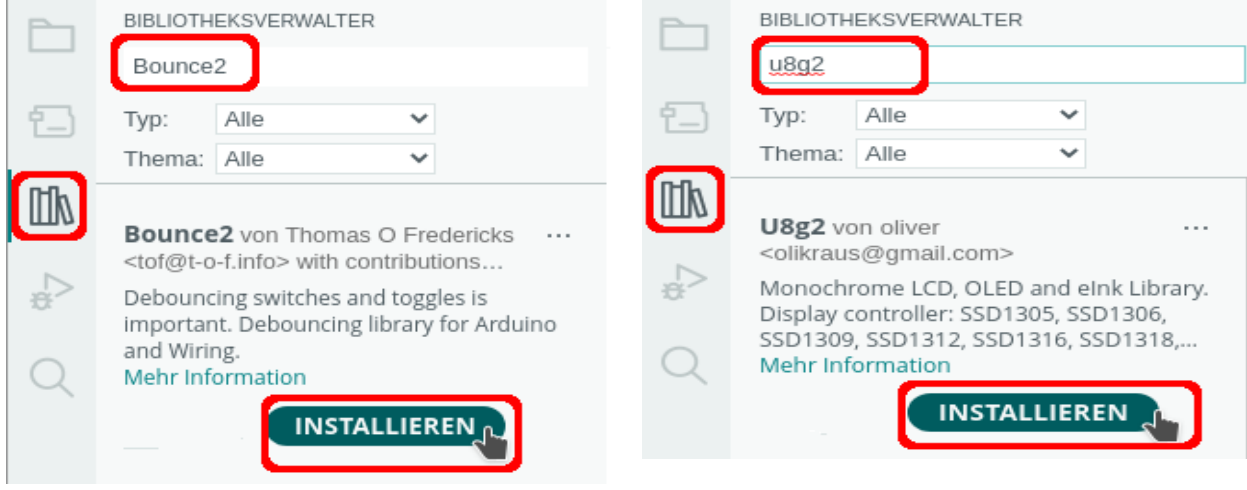

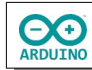

# **Ansteuerung**

Hier sollen die Displays mit den Chipsätzen SSD1306 und SH1106 und I2C betrachtet werden. Die Bibliothek kennt zwei verschiedene Modi den Bildschirm anzusprechen:

**Page buffer mode:** langsam, wenig Speicherbedarf

**Full screen buffer mode** schnell, sehr hoher Speicherbedarf mit dem Hinweis Speicherplatz- und Stabilitätsprobleme beim UNO R3

Sie unterscheiden sich in der Initialisierung und in der Programmierung: Page buffer mode (**1 hinter NONAME**)

```
// 1,3 Zoll SH1106
U8G2_SH1106_128X64_NONAME_1_HW_I2C u8g2(U8G2_R0, /* reset=*/ U8X8_PIN_NONE);
// 0,96 Zoll SSD1306
U8G2_SSD1306_128X64_NONAME_1_HW_I2C u8g2(U8G2_R0, /* reset=*/ U8X8_PIN_NONE);
```
Full screen buffer mode (**F hinter NONAME**)

```
// 1,3 Zoll SH1106
U8G2_SH1106_128X64_NONAME_F_HW_I2C u8g2(U8G2_R0, /* reset=*/ U8X8_PIN_NONE);
// 0,96 Zoll SSD1306
```

```
U8G2_SSD1306_128X64_NONAME_F_HW_I2C u8g2(U8G2_R0, /* reset=*/ U8X8_PIN_NONE);
```
## **Darstellung der Inhalte:**

Page buffer mode:

```
// Farbe weiß
u8g2.setDrawColor(1);
u8g2.firstPage();
do
{
   // Rahmen mit abgerundeten Ecken an den Bildschirmrändern zeichnen
  u8g2.drawRFrame(0, 0, 128, 64, 5);
}
while (u8g2.nextPage());
```
Full screen buffer mode:

```
// Farbe weiß
u8g2.setDrawColor(1);
```

```
u8g2.clearBuffer();
```

```
// Rahmen mit abgerundeten Ecken an den Bildschirmrändern zeichnen
u8g2.drawRFrame(0, 0, 128, 64, 5);
u8g2.sendBuffer();
```
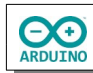

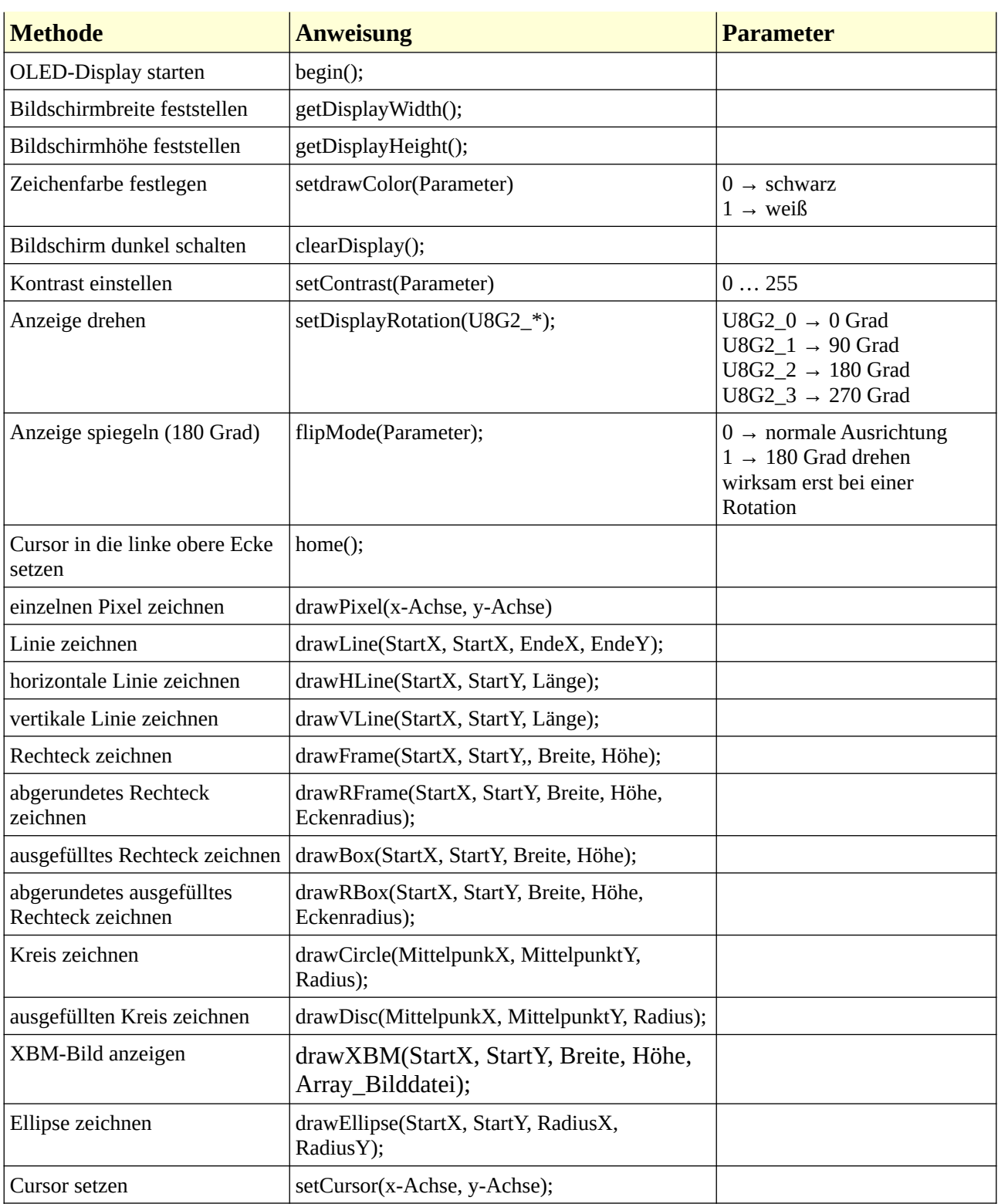

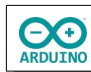

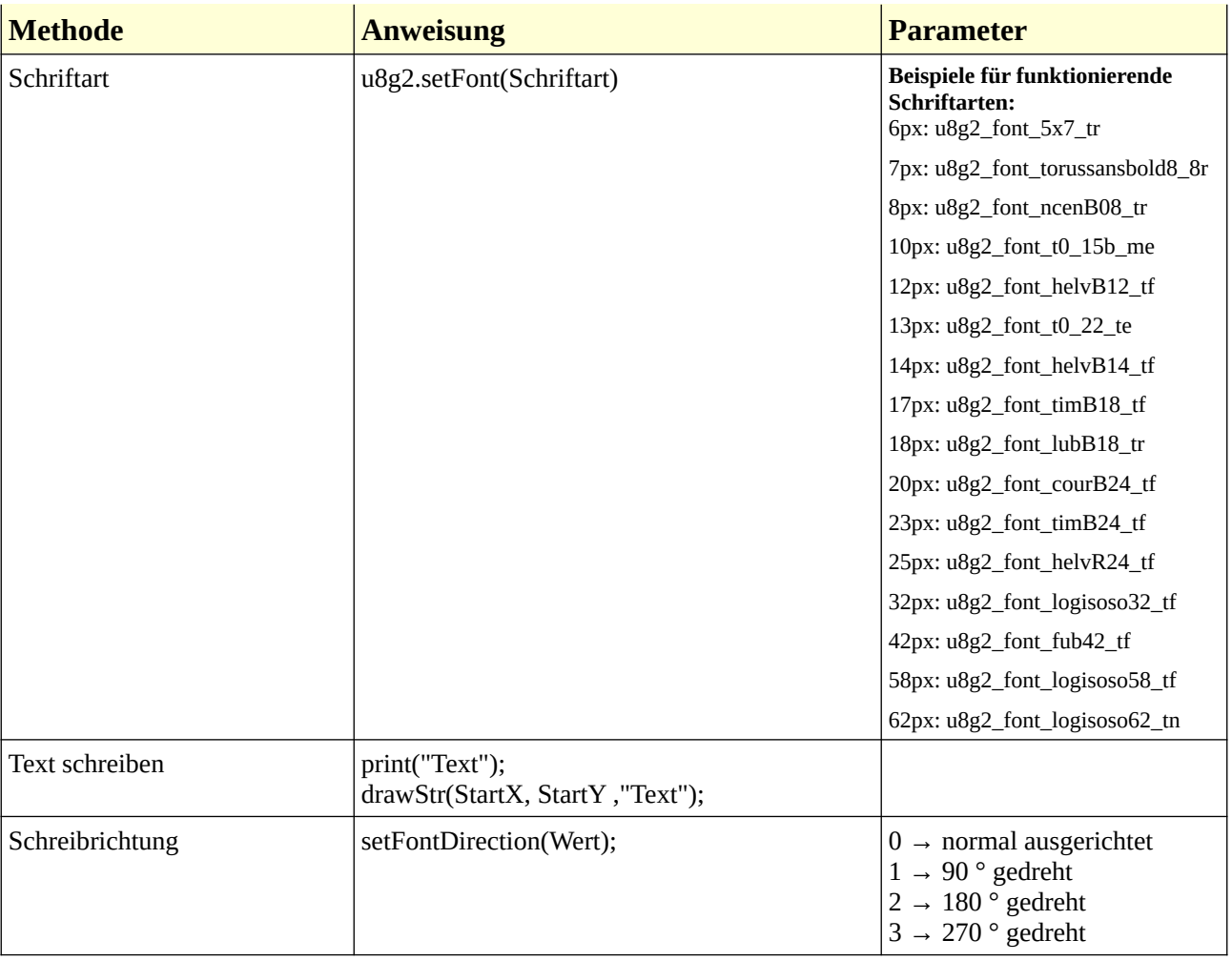

weitere Schriftarten: <https://github.com/olikraus/u8g2/wiki/fntlistall>

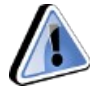

Du musst ausprobieren, welche Schriftarten dargestellt werden können!

## Beispiele für grafische Funktionen:

So sieht es aus:

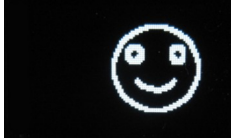

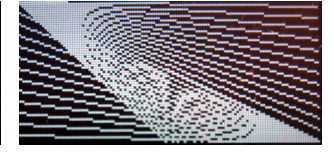

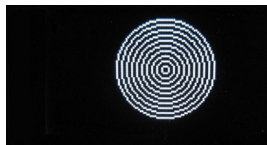

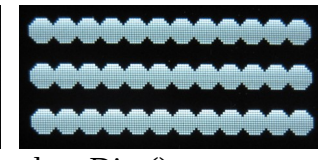

drawXBM() drawLine() drawCircle() drawOisc()

**EXED** ARDUINO

```
# include <U8g2lib.h>
// 1,3 Zoll SH1106
U8G2_SH1106_128X64_NONAME_1_HW_I2C u8g2(U8G2_R0, /* reset=*/ U8X8_PIN_NONE);
// 0,96 Zoll SSD1306
// U8G2_SSD1306_128X64_NONAME_1_HW_I2C u8g2(U8G2_R0, /* reset=*/ 
U8X8_PIN_NONE);
int BildschirmBreite = u8g2.getDisplayWidth();
int BildschirmHoehe = u8g2.getDisplayHeight(); 
// Smiley XBM erstellt mit GIMP
# define SmileyBreite 46
# define SmileyHoehe 45
static unsigned char Smiley[] =
{
    0x00, 0x00, 0xfe, 0x1f, 0x00, 0x00, 0x00, 0xc0, 0xff, 0xff, 0x00, 0x00,
    0x00, 0xf0, 0x07, 0xf8, 0x03, 0x00, 0x00, 0xfc, 0x00, 0xc0, 0x0f, 0x00,
    0x00, 0x3e, 0x00, 0x00, 0x1f, 0x00, 0x80, 0x0f, 0x00, 0x00, 0x7c, 0x00,
    0xc0, 0x07, 0x00, 0x00, 0xf8, 0x00, 0xe0, 0x01, 0x00, 0x00, 0xe0, 0x01,
    0xf0, 0x00, 0x00, 0x00, 0xc0, 0x03, 0x70, 0x00, 0x00, 0x00, 0x80, 0x03,
    0x38, 0x7e, 0x00, 0x80, 0x1f, 0x07, 0x38, 0xff, 0x00, 0xc0, 0x3f, 0x07,
    0x9c, 0xff, 0x01, 0xc0, 0x3f, 0x0e, 0x9c, 0xe7, 0x01, 0xc0, 0x39, 0x0e,
    0x8e, 0xc3, 0x01, 0xc0, 0x30, 0x1c, 0x8e, 0xe3, 0x01, 0xc0, 0x31, 0x1c,
    0x86, 0xf7, 0x01, 0xc0, 0x3b, 0x18, 0x87, 0xff, 0x01, 0xc0, 0x3f, 0x38,
    0x07, 0xff, 0x00, 0x80, 0x3f, 0x38, 0x03, 0x7e, 0x00, 0x80, 0x1f, 0x30,
    0x03, 0x00, 0x00, 0x00, 0x00, 0x30, 0x03, 0x00, 0x00, 0x00, 0x00, 0x30,
    0x03, 0x00, 0x00, 0x00, 0x00, 0x30, 0x03, 0x00, 0x00, 0x00, 0x00, 0x30,
    0x03, 0x00, 0x00, 0x00, 0x00, 0x30, 0x03, 0x00, 0x00, 0x00, 0x00, 0x30,
    0x07, 0x00, 0x00, 0x00, 0x00, 0x38, 0x07, 0x20, 0x00, 0x00, 0x01, 0x38,
    0x06, 0x70, 0x00, 0x80, 0x03, 0x18, 0x0e, 0xf0, 0x00, 0xc0, 0x01, 0x1c,
    0x0e, 0xe0, 0x03, 0xf0, 0x01, 0x1c, 0x1c, 0xc0, 0x3f, 0xfc, 0x00, 0x0e,
    0x1c, 0x80, 0xff, 0x7f, 0x00, 0x0e, 0x38, 0x00, 0xfc, 0x1f, 0x00, 0x07,
    0x38, 0x00, 0xc0, 0x03, 0x00, 0x07, 0x70, 0x00, 0x00, 0x00, 0x80, 0x03,
    0xf0, 0x00, 0x00, 0x00, 0xc0, 0x03, 0xe0, 0x01, 0x00, 0x00, 0xe0, 0x01,
    0xc0, 0x07, 0x00, 0x00, 0xf8, 0x00, 0x80, 0x0f, 0x00, 0x00, 0x7c, 0x00,
    0x00, 0x3e, 0x00, 0x00, 0x1f, 0x00, 0x00, 0xfc, 0x00, 0xc0, 0x0f, 0x00,
    0x00, 0xf0, 0x07, 0xf8, 0x03, 0x00, 0x00, 0xc0, 0xff, 0xff, 0x00, 0x00,
    0x00, 0x00, 0xfe, 0x1f, 0x00, 0x00 
};
// Schneemann XBM erstellt mit GIMP
# define SchneemannBreite 28
# define SchneemannHoehe 62
static unsigned char Schneemann[] =
{
    0x00, 0xf0, 0x01, 0x00, 0x00, 0xfc, 0x07, 0x00, 0x00, 0x0e, 0x06, 0x00,
    0x00, 0x06, 0x0c, 0x00, 0x00, 0x02, 0x08, 0x00, 0x00, 0x03, 0x18, 0x00,
    0x00, 0x03, 0x18, 0x00, 0x00, 0x03, 0x18, 0x00, 0x00, 0x03, 0x38, 0x00,
    0xe0, 0xff, 0xff, 0x03, 0x00, 0xfe, 0x0f, 0x00, 0x00, 0x0f, 0x1e, 0x00,
```
Würfeln mit einem OLED-Display Seite 7

**CO**<br>ARDUINO

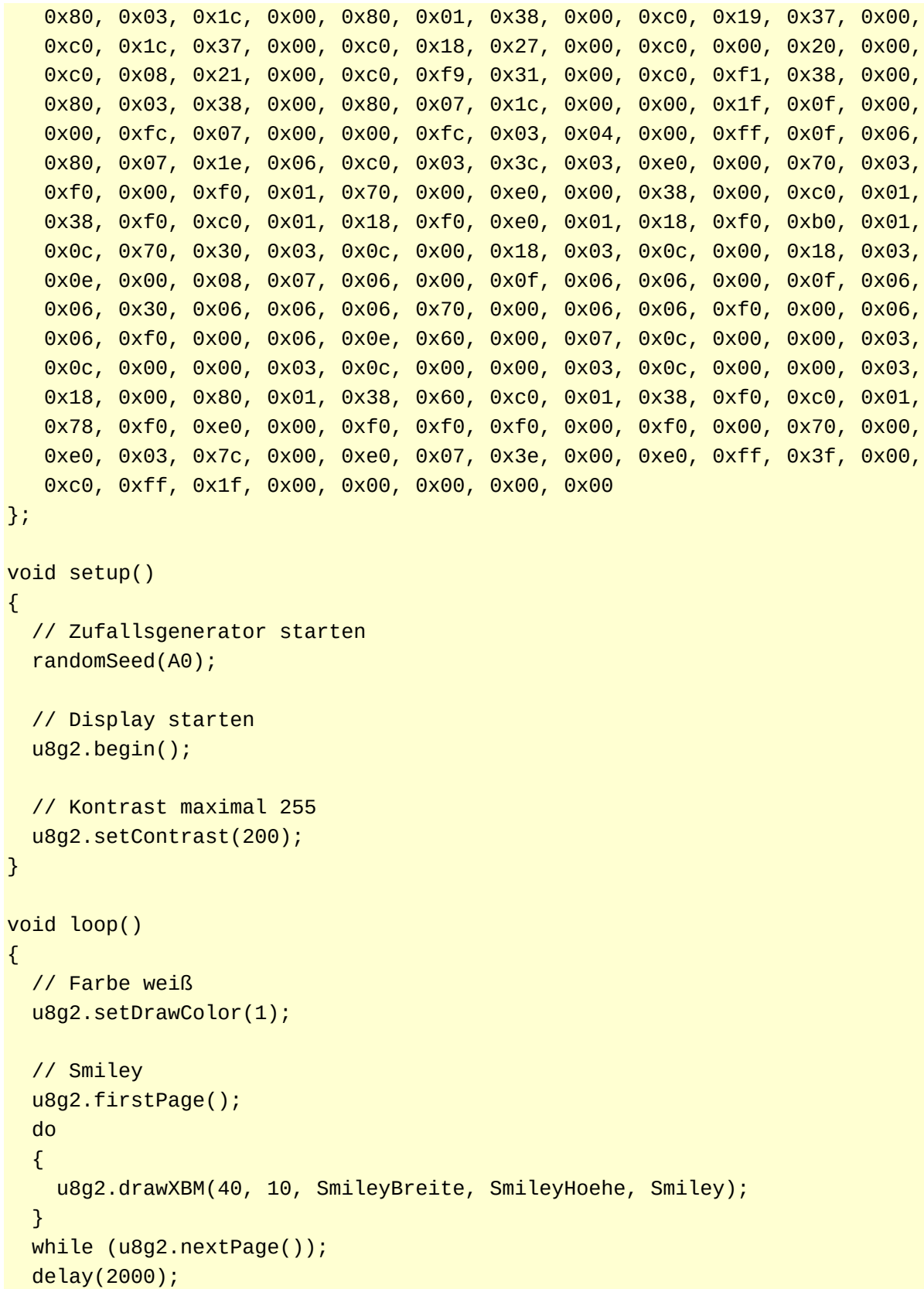

 $\Theta$ ARDUINO

```
 // Schneemann
 u8g2.firstPage();
 do
 {
  u8g2.drawXBM(50, 1, SchneemannBreite, SchneemannHoehe, Schneemann);
 }
 while (u8g2.nextPage());
 delay(2000);
 // Pixelmuster
 u8g2.firstPage();
 do
 {
  for (int i = 0; i < 500; i +)
  \{int x = random(1, BildschirmBreite);int y = random(1, BildschirmHoehe); u8g2.drawPixel(x, y);
   }
 }
while (u8g2.nextPage());
 delay(2000);
 // u8g2.setFont(u8g2_font_t0_22_te);
 u8g2.setFont(u8g2_font_unifont_t_symbols);
 // Text horizontal
 u8g2.firstPage();
 do
 {
  u8g2.setFontDirection(0);
  u8g2.setCursor(2, BildschirmHoehe / 2);
   u8g2.print("Text");
 }
while (u8g2.nextPage());
 delay(2000);
 // Text 90 Grad gedreht
 u8g2.firstPage();
 do
 {
   u8g2.setFontDirection(1);
   u8g2.setCursor(BildschirmBreite / 2, 2);
   u8g2.print("Text");
 }
while (u8g2.nextPage());
 delay(2000);
```
**CO** 

```
hartmut-waller.info
```

```
 // Text 180 Grad gedreht
 u8g2.firstPage();
 do
 {
  u8g2.setFontDirection(2);
  u8g2.setCursor(BildschirmBreite - 2, BildschirmHoehe / 2);
   u8g2.print("Text");
 }
 while (u8g2.nextPage());
 delay(2000);
 // Text 270 Grad gedreht
 u8g2.firstPage();
 do
 {
   u8g2.setFontDirection(3);
  u8g2.setCursor(BildschirmBreite / 2, BildschirmHoehe - 2);
   u8g2.print("Text");
 }
while (u8g2.nextPage());
 delay(2000);
 // Kreise
 u8g2.firstPage();
 do
 {
  for (int i = 2; i < BildschirmHoehe / 2; i += 3)
   {
    u8g2.drawCircle(BildschirmBreite / 2, BildschirmHoehe / 2, i);
   }
 }
while (u8g2.nextPage());
 delay(2000);
 // Rahmen
 u8g2.firstPage();
 do
\{for (int i = 2; i < BildschirmHoehe; i + = 4)
  \{ u8g2.drawFrame(0, 0, i, i);
   }
 }
 while (u8g2.nextPage());
 delay(2000);
```
**CO** 

```
 // vertikale Linie
 u8g2.firstPage();
 do
 {
  for (int i = 0; i < BildschirmBreite; i += 4)
   {
    u8g2.drawVLine(i, 0, BildschirmBreite - 1);
   }
 }
 while (u8g2.nextPage());
 delay(2000); 
 // horizontale Linie
 u8g2.firstPage();
 do
 {
  for (int i = 0; i < BildschirmHoehe; i += 4)
   {
    u8g2.drawHLine(0, i, BildschirmBreite - 1);
   }
 }
while (u8g2.nextPage());
 delay(2000);
 // ausgefüllte Kreise
 u8g2.firstPage();
 do
 {
   int Radius = 5;
  int StartX = 10;
  int StartY = 10;
   while (StartX < BildschirmBreite - Radius)
   {
    for (int i = StartY; i < BildschirmBreite - Radius; i += 20)
     {
       u8g2.drawDisc(StartX, i, Radius);
     }
    StartX += 10; }
 }
while (u8g2.nextPage());
 delay(2000);
```

```
 // Linien
   u8g2.firstPage();
   do
   {
    for (int i = 0; i < BildschirmBreite; i += 5)
     {
       u8g2.drawLine(0, i, 128, 64);
     }
    for (int i = BildschirmBreite; i > 0; i -= 5)
    \{u8g2.drawLine(BildschirmBreite, i, 0, 0);
     }
   }
   while (u8g2.nextPage());
   delay(2000);
}
```
Beispiel Bildschirm drehen:

 $\Theta$ 

```
# include <U8g2lib.h>
// 0,96 Zoll SSD1306
U8G2_SH1106_128X64_NONAME_1_HW_I2C u8g2(U8G2_R0, /* reset=*/ U8X8_PIN_NONE);
// 1,3 Zoll SH1106
// U8G2_SSD1306_128X64_NONAME_1_HW_I2C u8g2(U8G2_R0, /* reset=*/ 
U8X8_PIN_NONE);
int BildschirmBreite = u8g2.getDisplayWidth();
int BildschirmHoehe = u8g2.getDisplayHeight();
// Smiley
# define SmileyBreite 46
# define SmileyHoehe 45
static unsigned char Smiley[1] ={
   0x00, 0x00, 0xfe, 0x1f, 0x00, 0x00, 0x00, 0xc0, 0xff, 0xff, 0x00, 0x00,
   0x00, 0xf0, 0x07, 0xf8, 0x03, 0x00, 0x00, 0xfc, 0x00, 0xc0, 0x0f, 0x00,
   0x00, 0x3e, 0x00, 0x00, 0x1f, 0x00, 0x80, 0x0f, 0x00, 0x00, 0x7c, 0x00,
   0xc0, 0x07, 0x00, 0x00, 0xf8, 0x00, 0xe0, 0x01, 0x00, 0x00, 0xe0, 0x01,
   0xf0, 0x00, 0x00, 0x00, 0xc0, 0x03, 0x70, 0x00, 0x00, 0x00, 0x80, 0x03,
   0x38, 0x7e, 0x00, 0x80, 0x1f, 0x07, 0x38, 0xff, 0x00, 0xc0, 0x3f, 0x07,
   0x9c, 0xff, 0x01, 0xc0, 0x3f, 0x0e, 0x9c, 0xe7, 0x01, 0xc0, 0x39, 0x0e,
   0x8e, 0xc3, 0x01, 0xc0, 0x30, 0x1c, 0x8e, 0xe3, 0x01, 0xc0, 0x31, 0x1c,
   0x86, 0xf7, 0x01, 0xc0, 0x3b, 0x18, 0x87, 0xff, 0x01, 0xc0, 0x3f, 0x38,
   0x07, 0xff, 0x00, 0x80, 0x3f, 0x38, 0x03, 0x7e, 0x00, 0x80, 0x1f, 0x30,
   0x03, 0x00, 0x00, 0x00, 0x00, 0x30, 0x03, 0x00, 0x00, 0x00, 0x00, 0x30,
   0x03, 0x00, 0x00, 0x00, 0x00, 0x30, 0x03, 0x00, 0x00, 0x00, 0x00, 0x30,
   0x03, 0x00, 0x00, 0x00, 0x00, 0x30, 0x03, 0x00, 0x00, 0x00, 0x00, 0x30,
   0x07, 0x00, 0x00, 0x00, 0x00, 0x38, 0x07, 0x20, 0x00, 0x00, 0x01, 0x38,
   0x06, 0x70, 0x00, 0x80, 0x03, 0x18, 0x0e, 0xf0, 0x00, 0xc0, 0x01, 0x1c,
```
Würfeln mit einem OLED-Display Seite 12

**EXER** ARDUINO

```
 0x0e, 0xe0, 0x03, 0xf0, 0x01, 0x1c, 0x1c, 0xc0, 0x3f, 0xfc, 0x00, 0x0e,
  0x1c, 0x80, 0xff, 0x7f, 0x00, 0x0e, 0x38, 0x00, 0xfc, 0x1f, 0x00, 0x07,
  0x38, 0x00, 0xc0, 0x03, 0x00, 0x07, 0x70, 0x00, 0x00, 0x00, 0x80, 0x03,
  0xf0, 0x00, 0x00, 0x00, 0xc0, 0x03, 0xe0, 0x01, 0x00, 0x00, 0xe0, 0x01,
  0xc0, 0x07, 0x00, 0x00, 0xf8, 0x00, 0x80, 0x0f, 0x00, 0x00, 0x7c, 0x00,
  0x00, 0x3e, 0x00, 0x00, 0x1f, 0x00, 0x00, 0xfc, 0x00, 0xc0, 0x0f, 0x00,
  0x00, 0xf0, 0x07, 0xf8, 0x03, 0x00, 0x00, 0xc0, 0xff, 0xff, 0x00, 0x00,
  0x00, 0x00, 0xfe, 0x1f, 0x00, 0x00
};
void setup()
{
  // Display starten
  u8g2.begin();
  // Farbe weiß
  u8g2.setDrawColor(1);
}
void loop()
{
  // Position 0 Grad
  u8g2.clearDisplay();
 u8g2.setDisplayRotation(U8G2_R0);
  u8g2.firstPage();
  do
   {
     u8g2.drawXBM(40, 10, SmileyBreite, SmileyHoehe, Smiley);
   }
  while (u8g2.nextPage());
  delay(2000);
  // Position 90 Grad
  u8g2.clearDisplay();
  u8g2.setDisplayRotation(U8G2_R1);
  u8g2.firstPage();
  do
   {
    u8g2.drawXBM(10, 30, SmileyBreite, SmileyHoehe, Smiley);
   }
  while (u8g2.nextPage());
  delay(2000);
  // Position 180 Grad
  u8g2.clearDisplay();
  u8g2.setDisplayRotation(U8G2_R2);
```

```
 u8g2.firstPage();
   do
   {
     u8g2.drawXBM(40, 10, SmileyBreite, SmileyHoehe, Smiley);
   }
  while (u8g2.nextPage());
   delay(2000);
   // Position 270 Grad
   u8g2.clearDisplay();
   u8g2.setDisplayRotation(U8G2_R3);
   u8g2.firstPage();
   do
   {
    u8g2.drawXBM(10, 30, SmileyBreite, SmileyHoehe, Smiley);
   }
   while (u8g2.nextPage());
   delay(2000);
}
```
#### **Das eigentliche Programm:**

**CO** 

Binde die benötigten Bibliotheken ein und definiere die Variablen. Beachte die Kommentare.

```
# include <U8g2lib.h>
# include <Bounce2.h>
int Minimum = 1;
int Maximum = 7;
int TASTER = 7;/*
   OLED initialisieren
   Controller: SH1106 oder SSD1306
   es wird der Page buffer mode verwendet
*/
// 1,3 Zoll SH1106
U8G2_SH1106_128X64_NONAME_1_HW_I2C u8g2(U8G2_R0, /* reset=*/ U8X8_PIN_NONE);
// 0,96 Zoll SSD1306
// U8G2_SSD1306_128X64_NONAME_1_HW_I2C u8g2(U8G2_R0, /* reset=*/ 
U8X8_PIN_NONE);
// Bounce initialisieren
Bounce Wuerfel = Bounce();
```
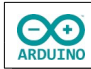

Der setup-Teil. Beachte die Kommentare.

```
void setup()
{
   pinMode(TASTER, INPUT_PULLUP);
   // Taster Bounce zuordnen
   Wuerfel.attach(TASTER);
   Wuerfel.interval(20); 
   u8g2.begin();
   // Zufallsgenerator starten
   randomSeed(A0);
   // Farbe weiß
   u8g2.setDrawColor(1);
   // Position 90 Grad
   u8g2.clearDisplay();
   u8g2.setFont(u8g2_font_t0_22_te);
   u8g2.setDisplayRotation(U8G2_R1);
   u8g2.setFlipMode(1);
   // Hinweis anzeigen
   u8g2.firstPage();
   do
   {
     u8g2.drawStr(2, 20, "Start");
     u8g2.drawStr(2, 50, "->");
     u8g2.drawStr(2, 80, "Taste");
   }
   while (u8g2.nextPage());
   u8g2.setDisplayRotation(U8G2_R0);
   u8g2.setFlipMode(1);
}
```
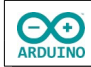

Im loop-Teil wird die Methode Wuerfeln() und die Funktion ZufallsZahl() aufgerufen:

```
void Wuerfeln()
{
   int Zahl = random(Minimum, Maximum);
   u8g2.firstPage();
   // Würfelaugen zeichnen
   // 1
  if (Zahl == 1) {
     do
     {
       u8g2.drawRFrame(0, 0, 128, 64, 5);
       u8g2.drawDisc(60, 32, 8);
     }
     while (u8g2.nextPage());
   }
   // 2
  if (Zahl == 2) {
     do
     {
       u8g2.drawRFrame(0, 0, 128, 64, 5);
       u8g2.drawDisc(14, 14, 8);
       u8g2.drawDisc(112, 50, 8);
     }
    while (u8g2.nextPage());
   }
   // 3
  if (Zahl == 3) {
     do
     {
       u8g2.drawRFrame(0, 0, 128, 64, 5);
       u8g2.drawDisc(14, 14, 8);
       u8g2.drawDisc(60, 32, 8);
       u8g2.drawDisc(112, 50, 8);
     }
     while (u8g2.nextPage());
   }
   // 4
  if (Zahl == 4) {
     do
     {
       u8g2.drawRFrame(0, 0, 128, 64, 5);
       u8g2.drawDisc(14, 14, 8);
```
**CO** 

```
 u8g2.drawDisc(14, 50, 8);
       u8g2.drawDisc(112, 14, 8);
       u8g2.drawDisc(112, 50, 8);
     }
    while (u8g2.nextPage());
   }
   // 5
  if (Zahl == 5) {
     do
     {
       u8g2.drawRFrame(0, 0, 128, 64, 5);
       u8g2.drawDisc(14, 14, 8);
       u8g2.drawDisc(60, 32, 8);
       u8g2.drawDisc(112, 14, 8);
       u8g2.drawDisc(14, 50, 8);
       u8g2.drawDisc(112, 50, 8);
     }
    while (u8g2.nextPage());
   }
   // 6
  if (Zahl == 6) {
     do
     {
       u8g2.drawRFrame(0, 0, 128, 64, 5);
       u8g2.drawDisc(14, 14, 8);
       u8g2.drawDisc(60, 14, 8);
       u8g2.drawDisc(112, 14, 8);
       u8g2.drawDisc(14, 50, 8);
       u8g2.drawDisc(60, 50, 8);
       u8g2.drawDisc(112, 50, 8);
     }
    while (u8g2.nextPage());
   }
}
int ZufallsZahl()
{
   int Zahl = random(Minimum, Maximum);
   return Zahl;
}
```
Der loop-Teil:

```
void loop()
{
   if (Wuerfel.update())
   {
    if (Wuerfel.read() == LOW)
     {
       // Würfeleffekt: Zufallszahlen in schneller Folge anzeigen
       // bedingt durch den Page buffer mode nicht sehr schnell
      for (int i = 0; i < 5; i++) {
         int Zahl = random(Minimum, Maximum);
         Wuerfeln();
         delay(50);
       }
    }
   }
}
```
Hartmut Waller [\(hartmut-waller.info/arduinoblog\)](https://hartmut-waller.info/arduinoblog/wuerfeln-oled-display/) Letzte Änderung: 20.12.22